#### MEBS6006 Environmental Services I http://me.hku.hk/bse/MEBS6006/

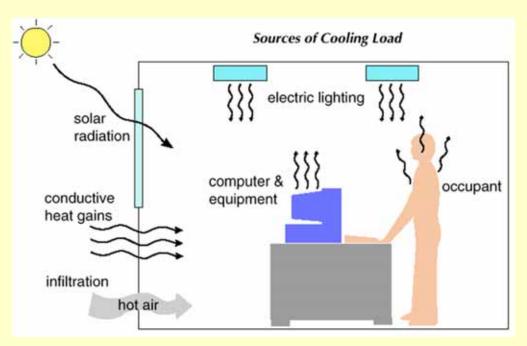

#### **Energy Calculations**

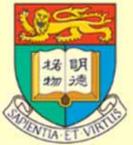

Dr. Sam C. M. Hui Department of Mechanical Engineering The University of Hong Kong E-mail: cmhui@hku.hk

#### Contents

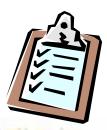

- Objectives
- Calculation Methodology
- Transfer Function Method
- Energy Calculation Methods
- Building Energy Simulation

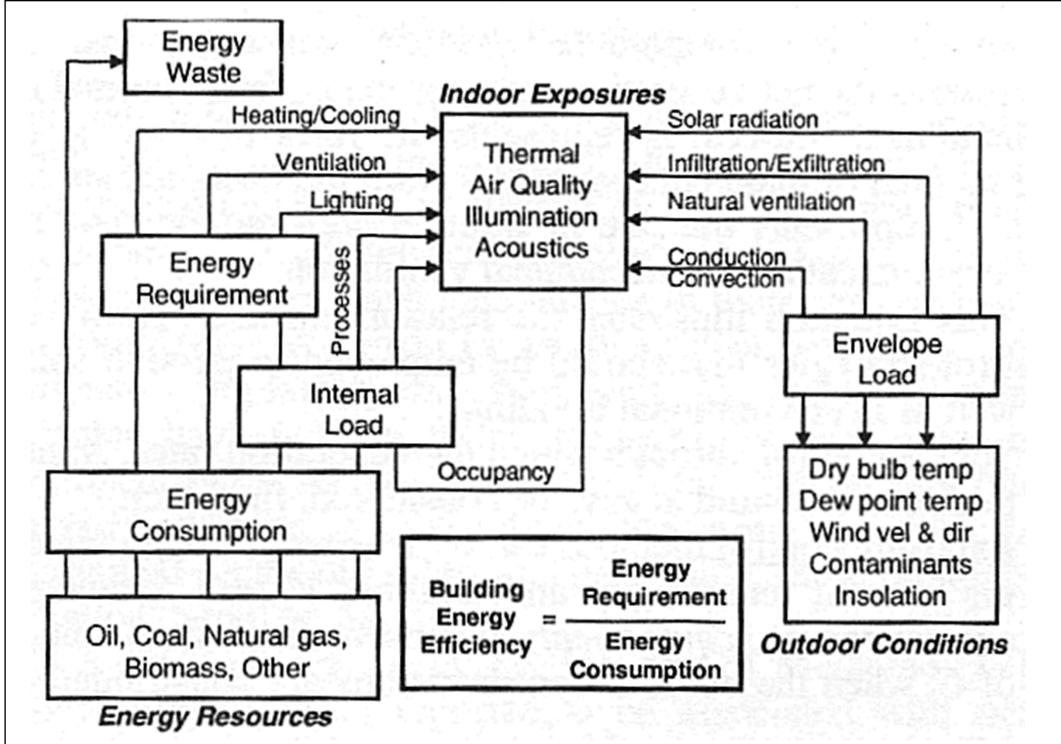

Energy flow and concept in buildings

#### **Objectives**

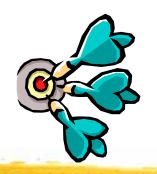

- From *load estimation* to *energy calculations* 
  - Only determine peak design loads is not enough
  - Need to evaluate HVAC and building energy consumption
    - To support design decisions (e.g. evaluate design options)
    - To enhance system design and operation
    - To compile with building energy code
- Energy calculations
  - More complicated than design load estimation
  - Form the basis of building energy and economic analysis

### **Objectives**

- Load estimation and energy calculations
  - Based on the same principles
  - But, with different purposes & approaches
- Design (peak) load estimation
  - Focus on <u>maximum</u> load or worst conditions
  - For a particular hour or period (e.g. peak summer)
- Energy calculations
  - Focus on <u>average</u> or typical conditions
  - On whole year (annual) performance or multiple years consumption
  - May involve analysis of energy costs & life cycle costs

### **Objectives**

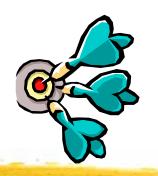

- Tasks at different building design stages
  - Conceptual design stage:
    - Rules of thumb + check figures (rough estimation)
  - Outline/Scheme design:
    - Load estimation (approximation)
    - Design evaluations (e.g. using simplified tools/models)
  - Detailed design:
    - Load calculations (complete)
    - Energy calculations + building energy simulation

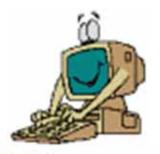

- Basic considerations
  - 1. Peak load calculations
    - Evaluate max. load to size/select equipment
  - 2. Energy analysis
    - Calculate energy use and compare design options
  - 3. Space cooling load  $Q = V \rho c_p (t_r t_s)$ 
    - To calculate supply air volume flow rate (V) and size the air system, ducts, terminals
  - 4. Cooling coil's load
    - To size cooling coil and refrigeration system

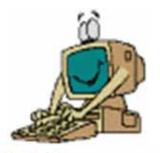

- Basic considerations (cont'd)
  - Assumptions:
    - Heat transfer equations are linear within a time interval (superposition principle holds)
      - Total load = sum of individual ones
    - Convective heat, latent heat & sensible heat gains from infiltration are all equal to cooling load instantaneously
  - Main difference in various methods
    - How to convert space radiative heat gains into space cooling loads

Different methods have different ways to convert space radiative heat gains into space cooling loads

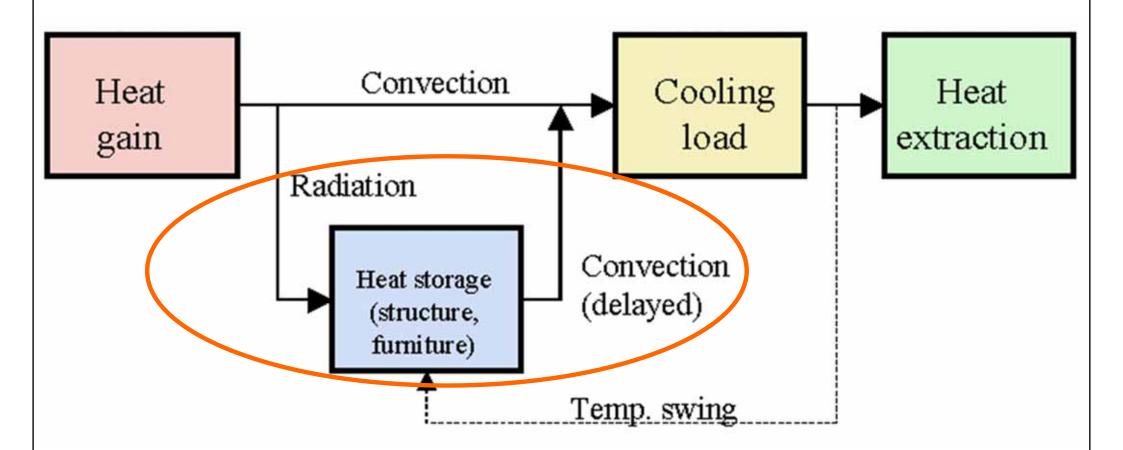

#### Conversion of heat gain into cooling load

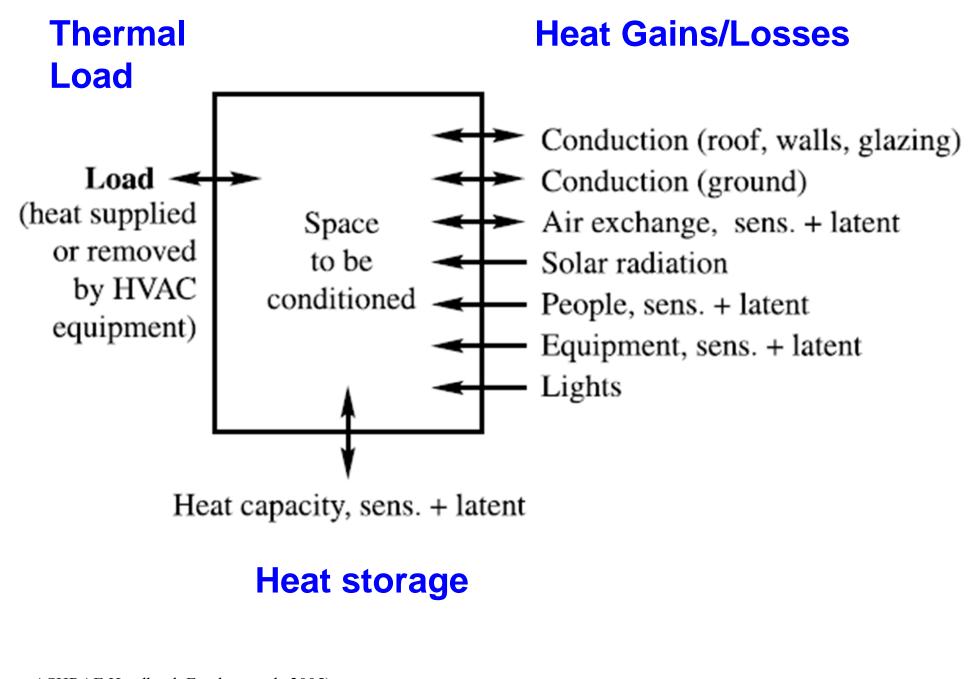

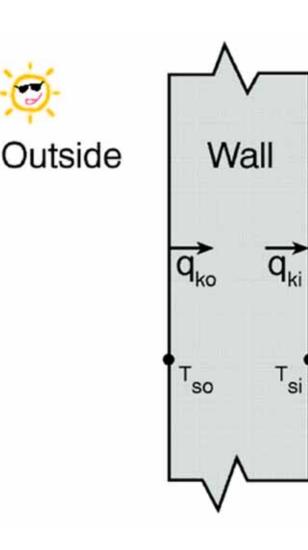

Inside

 $q_{ko}$  = convective flux into the wall, W/m<sup>2</sup>  $q_{ki}$  = convective flux through the wall, W/m<sup>2</sup>  $T_{so}$  = wall surface temperature outside, °C  $T_{si}$  = wall surface temperature outside, °C

Possible ways to model this process:

- 1. Numerical finite difference
- 2. Numerical finite element
- 3. Transform methods
- 4. Time series methods

#### Wall conduction process

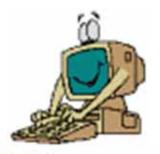

- Common methods:
  - Transfer function method (TFM)
  - Cooling load temperature difference/cooling load factor (CLTD/CLF) method
  - Total equivalent temp. differential/time averaging (TETD/TA) method
- Other existing methods:
  - Finite difference method (FDM)
  - CIBSE method (based on admittance)

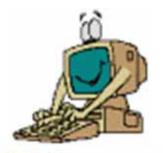

- Transfer Function Method (TFM)
  - Laplace transform and *z*-transform of time series
- CLTD/CLF method
  - A one-step simplification of TFM
- TETD/TA method
  - Heat gains calculated from Fourier series solution of 1-dimensional transient heat conduction
  - Average heat gains to current and successive hours according to thermal mass & experience

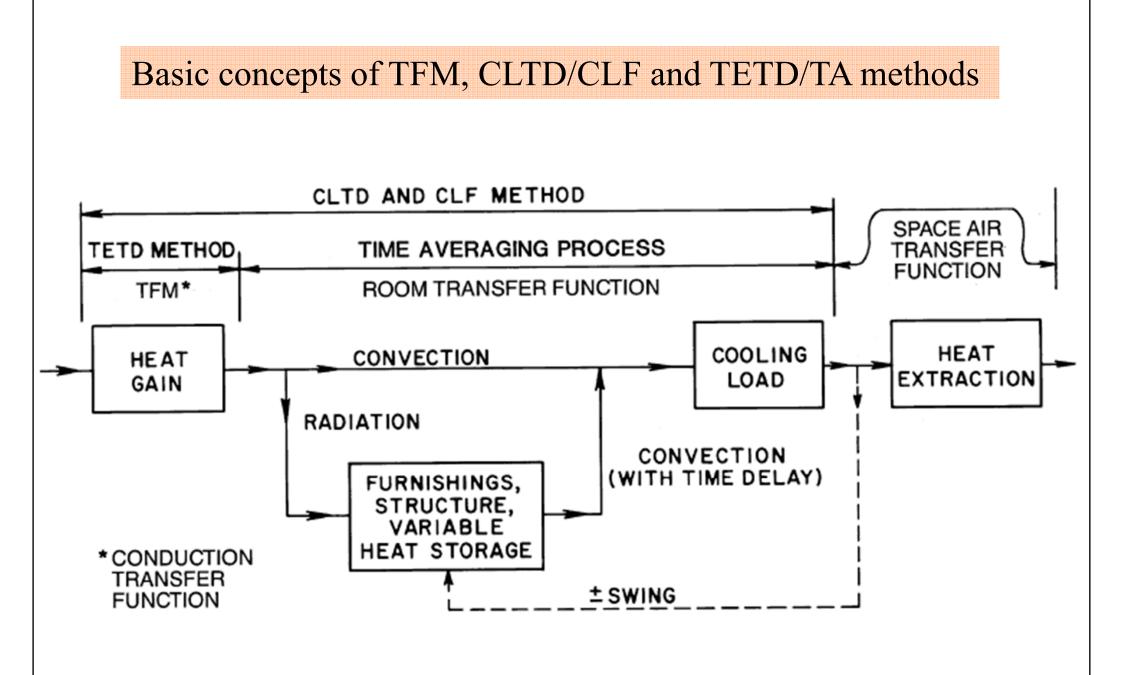

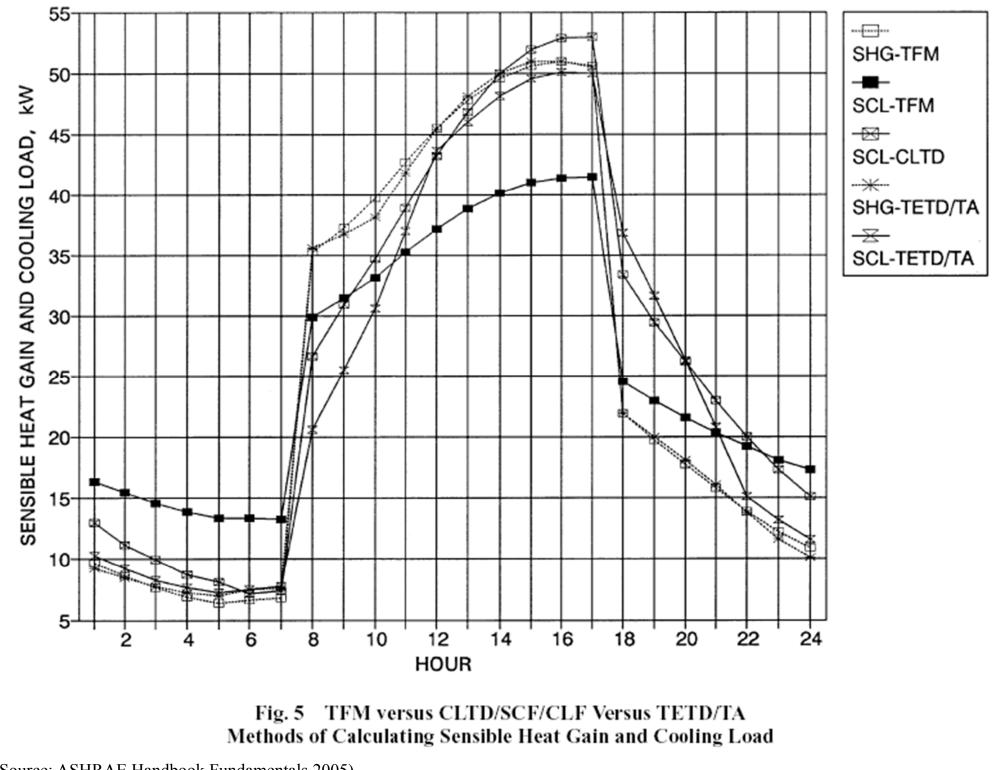

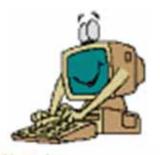

- Other methods:
  - Heat balance (HB) method
    - The rigorous approach (mainly for research use)
    - Requires solving of partial differential equations and often involves iteration
  - Radiant time series (RTS) method
    - A simplified method derived from HB procedure
  - Finite difference/element method (FDM or FEM)
    - Solve transient simultaneous heat & moisture transfer

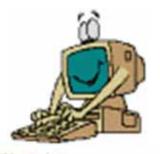

- Heat Balance (HB) Method
  - Use heat balance equations to calculate:
    - Surface-by-surface conductive, convective & radiative heat balance for each room surface
    - Convective heat balance for the room air
  - Calculation process
    - Find the inside surface temperatures of building structures due to heat balance
    - Calculate the sum of heat transfer from these surfaces and from internal loads

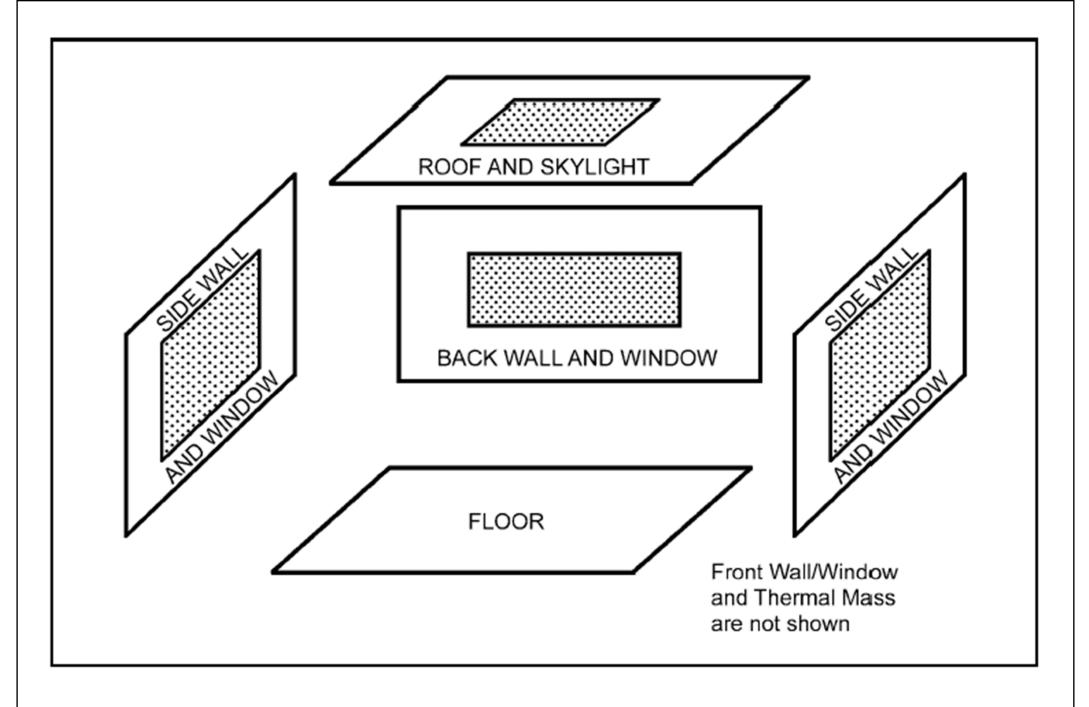

#### Fig. 7 Schematic View of General Heat Balance Zone

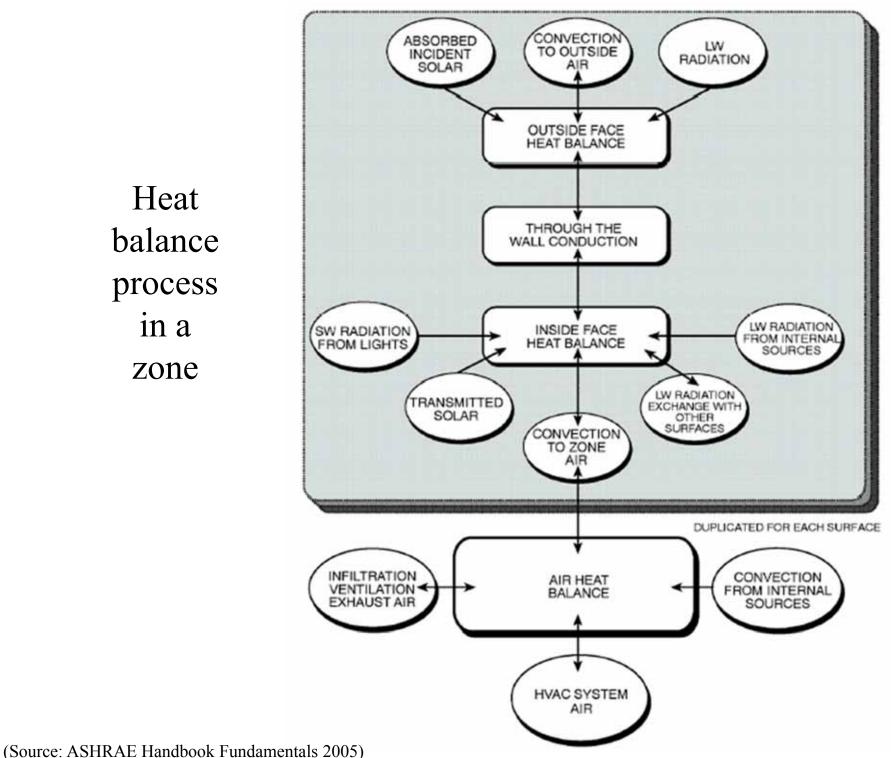

Basic concepts of heat balance and radiant time series methods

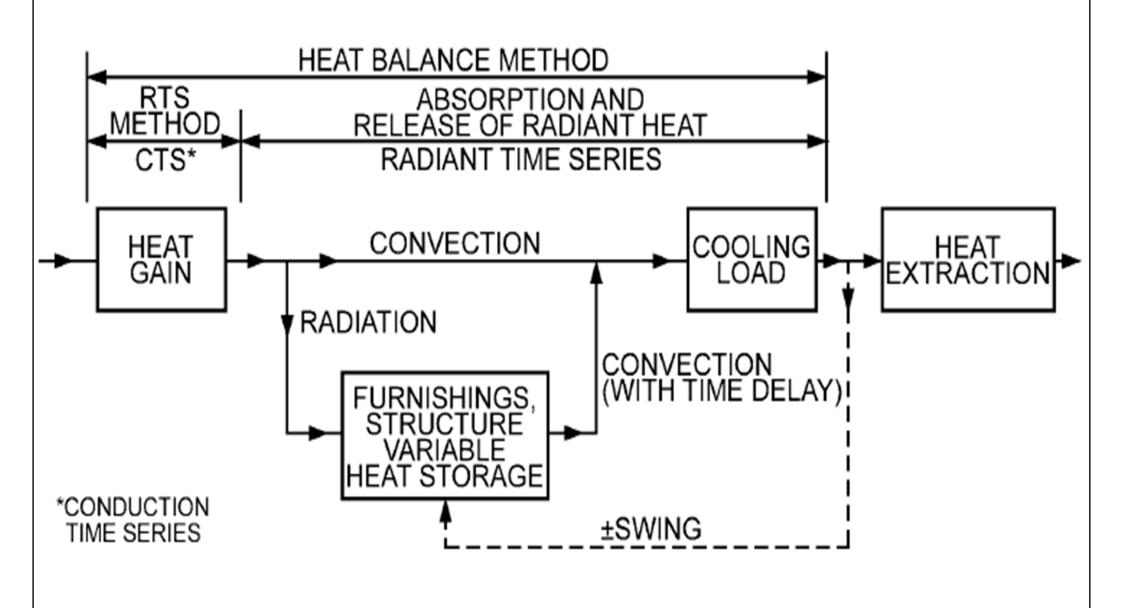

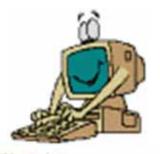

- Radiant time series (RTS) method
  - A simplified method directly related to and derived from the HB calculation procedure
  - Does not require iterative calculations
  - Can quantify each component contribution to the total cooling load
  - Suitable for peak design load calculations, but not for annual energy simulations

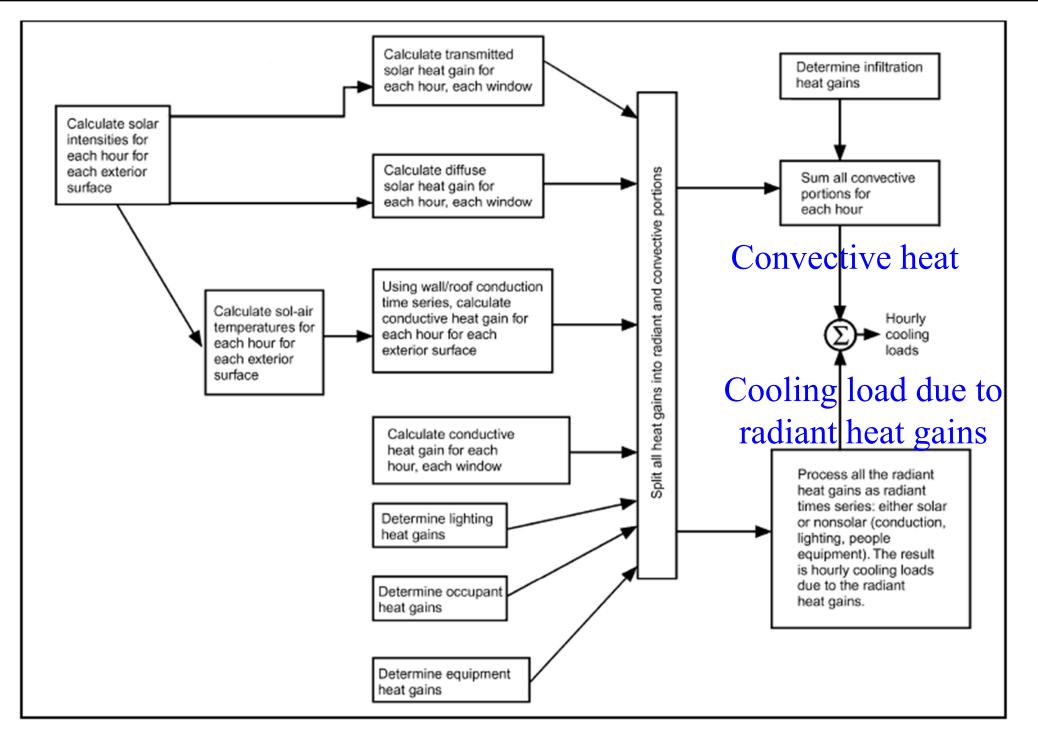

Fig. 8 Overview of Radiant Time Series Method

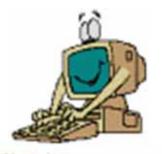

- Transfer Function Method (TFM)
  - Most commonly adopted for energy calculations
  - Three components:
    - Conduction transfer function (CTF)
    - Room transfer function (RTF)
    - Space air transfer function (SATF)
  - Implemented numerically using weighting factors
    - Transfer function coefficients, to weight the importance of current & historical values of heat gain & cooling load on currently calculated loads

Input 
$$\longrightarrow$$
 Transfer  
Function  $\longrightarrow$  Output  
Transfer function (K)  
 $K = Y/G = (v_0 + v_1 z^{-1} + v_2 z^{-2} + ...)/(1 + w_1 z^{-1} + w_2 z^{-2} + ...)$   
Y = Laplace transform of the output

G = Laplace transform of the input or driving force

When a continuous function f(t) is represented at regular intervals  $\Delta t$  and its magnitude are  $f(0), f(\Delta), f(2\Delta), \dots, f(n\Delta)$ , the Laplace transform is given by a polynominal called "*z*-transform":  $\varphi(z) = f(0) + f(\Delta) z^{-1} + f(2\Delta) z^{-2} + \dots + f(n\Delta) z^{-n}$ where  $\Delta$  = time interval, hour

$$z = e^{t/z}$$

 $v_0, v_1, v_2, \dots \& w_1, w_2, \dots$  are weighting factors for the calculations

#### Three components of transfer function method (TFM)

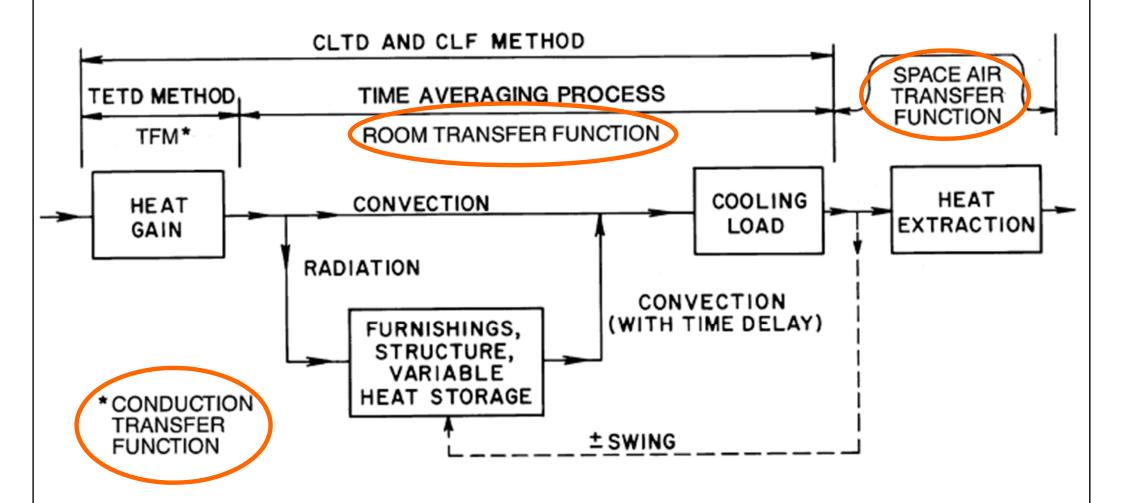

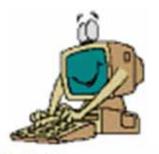

#### • Sol-air temperature $(t_e)$

• A fictitious outdoor air temperature that gives the rate of heat entering the outer surface of walls and roofs due to the combined effect of incident solar radiation, radiative heat exchange with the sky vault and surroundings, and convective heat exchange with the outdoor air

$$t_e = t_o + \frac{\alpha E_t}{h_o} - \frac{\varepsilon \Delta R}{h_o}$$
  
Outdoor air temp Surface absorptance Surface emittance

Heat balance at a sunlit surface, heat flux is equal to:

$$\frac{q}{A} = \alpha E_t + h_o(t_o - t_s) - \varepsilon \Delta R$$

where

- $\alpha$  = absorptance of surface for solar radiation
- $E_t$  = total solar radiation incident on surface, W/(m<sup>2</sup>·K)
- $h_o = \text{coefficient of heat transfer by long-wave radiation and convection at outer surface, W/(m^2 \cdot K)$
- $t_o$  = outdoor air temperature, °C
- $t_s$  = surface temperature, °C
- $\epsilon$  = hemispherical emittance of surface
- $\Delta R$  = difference between long-wave radiation incident on surface from sky and surroundings and radiation emitted by blackbody at outdoor air temperature, W/m<sup>2</sup>

Assume the heat flux can be expressed in terms of sol-air temp.  $(t_e)$ 

εΔΚ

$$\frac{q}{A} = h_o(t_e - t_s)$$
  
Thus, sol-air temperature is given by:  $t_e = t_o + \frac{\alpha E_t}{h_o} - \frac{\alpha E_t}{h_o}$ 

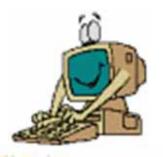

• External walls and roofs: Sol-air temperature

$$q_{\mathrm{e},t} = A \left[ \sum_{n=0}^{\infty} b_n T_{\mathrm{sol},t-n\delta} - \sum_{n=1}^{\infty} d_n \left( q_{\mathrm{e},t-n\delta} / A \right) \right] - T_{\mathrm{r}} \sum_{n=0}^{\infty} c_n$$

• Ceiling, floors & partition wall:

$$q_{aj,t} = UA(T_{aj} - T_r)$$
  $aj = adjacent$   
r = room

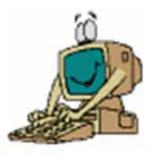

- Window glass
  - Solar heat gain:
    - Shading coefficient (SC)
    - Solar heat gain factor (SHGF)

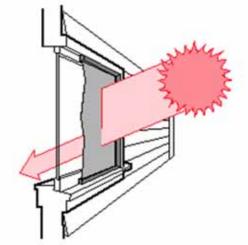

$$q_{\text{es},t} = \left(A_{\text{s}} \times \text{SHGF} \times \text{SC}\right) + \left(A_{\text{sh}} \times \text{SHGF}_{\text{sh}} \times \text{SC}\right)$$
Sunlit Shaded

• Conduction heat gain: U-value

$$q_{\text{ec},t} = U_{\text{g}} \Big( A_{\text{s}} + A_{\text{sh}} \Big) \Big( T_{\text{o},t} - T_{\text{r}} \Big)$$
  
Sunlit Shaded

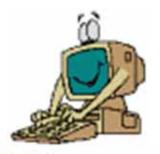

- Internal heat gains
  - People (sensible + latent)
  - Lights
  - Machine & appliances
- Infiltration (uncontrolled, via cracks/opening)
  - If positive pressure is maintained in conditioned space, infiltration is normally assumed zero

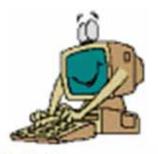

- Convert heat gain into cooling load
  - Space sensible cooling load (from radiative):

$$q_{s-e,t} = \sum_{i=1}^{\infty} \left( v_{o} q_{e,t} + v_{1} q_{e,t-\delta} + v_{2} q_{e,t-2\delta} + \dots \right) - \left( w_{1} q_{r,t-\delta} + w_{2} q_{r,t-2\delta} + \dots \right)$$
  
$$v_{0}, v_{1}, v_{2}, \dots \& w_{1}, w_{2}, \dots \text{ are weighting factors}$$

• Space sensible cooling load (from convective):

$$q_{\mathrm{s-c},t} = \sum_{k=1}^{k} q_{\mathrm{ec},t}$$

• Space latent cooling load:  $q_{rl,t} = \sum q_{el,t}$ 

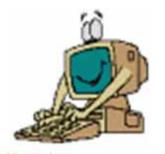

- Convert heat gain into cooling load (cont'd)
  - Heat extraction rate & space air temperature

$$\sum_{i=0}^{1} p_i (q_{xs,t} - q_{rs,t-i\delta}) = \sum_{i=0}^{2} g_i (T_r - T_{r,t-i\delta})$$

- Cooling coil load (sensible & latent)
  - Air mixture & air leaving the cooling coil
  - Ventilation load

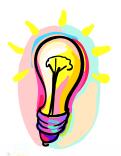

# **Energy Calculation Methods**

- Two categories
  - <u>Steady-state methods</u>
    - Degree-day method
    - Variable base degree-day method
    - Bin and modified bin methods
  - Dynamic methods
    - Using computer-based building energy simulation
    - Try to capture dynamic response of the building
    - Can be developed based on transfer function, heat balance or other methods

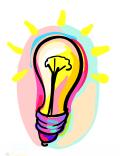

# **Energy Calculation Methods**

#### • Degree-day method

- A degree-day is the sum of the number of degrees that the average daily temperature (technically the average of the daily maximum and minimum) is above (for cooling) or below (for heating) a base temperature times the duration in days
  - Heating degree-days (HDD)
  - Cooling degree-days (CDD)
- Summed over a period or a year for indicating climate severity (effect of outdoor air on a building)

Heating degree-day:

$$DD_{h}(t_{bal}) = (1 \text{ day}) \sum_{\text{days}} (t_{bal} - t_{o})^{+}$$

$$\stackrel{\text{booling degree-day:}}{DD_{c}(t_{bal})} = (1 \text{ day}) \sum_{\text{days}} (t_{o} - t_{bal})^{+}$$

 $t_{bal}$  = base temperature (or balance point temperature) (e.g. 18.3 °C or 65 °F);  $Q_{load} = Q_{gain} + Q_{loss} = 0$  $t_o$  = outdoor temperature (e.g. average daily max./min.)

\* <u>Degree-hours</u> if summing over 24-hourly intervals Degree-day =  $\Sigma$ (degree-hours)<sup>+</sup> / 24

#### To determine the heating degree-day:

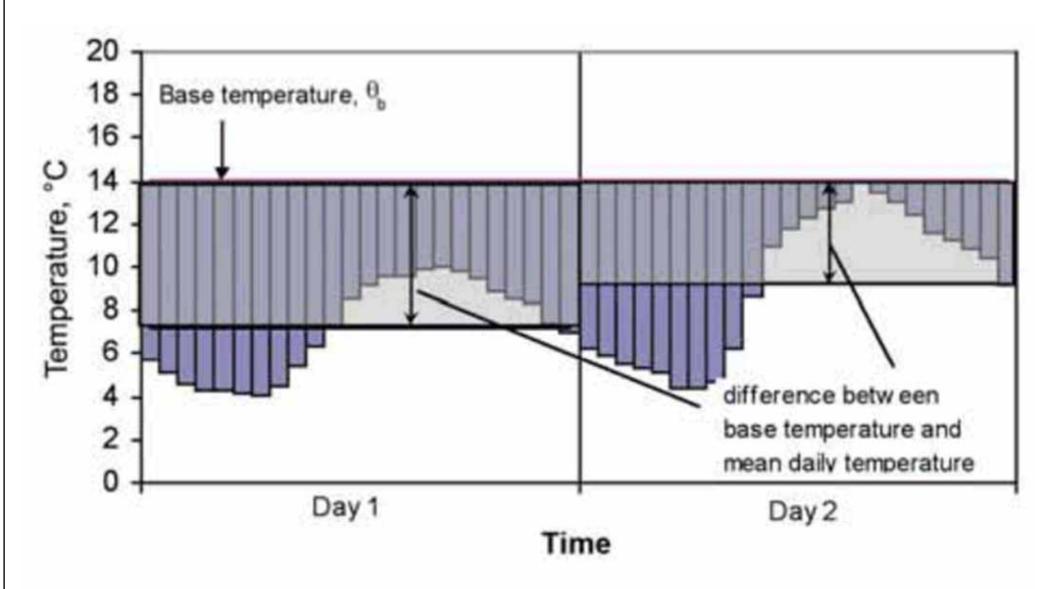

Figure 1.1 The basic definition of degree-days as the difference between the base temperature and the mean daily outdoor temperature

To determine the heating degree-day (cont'd):

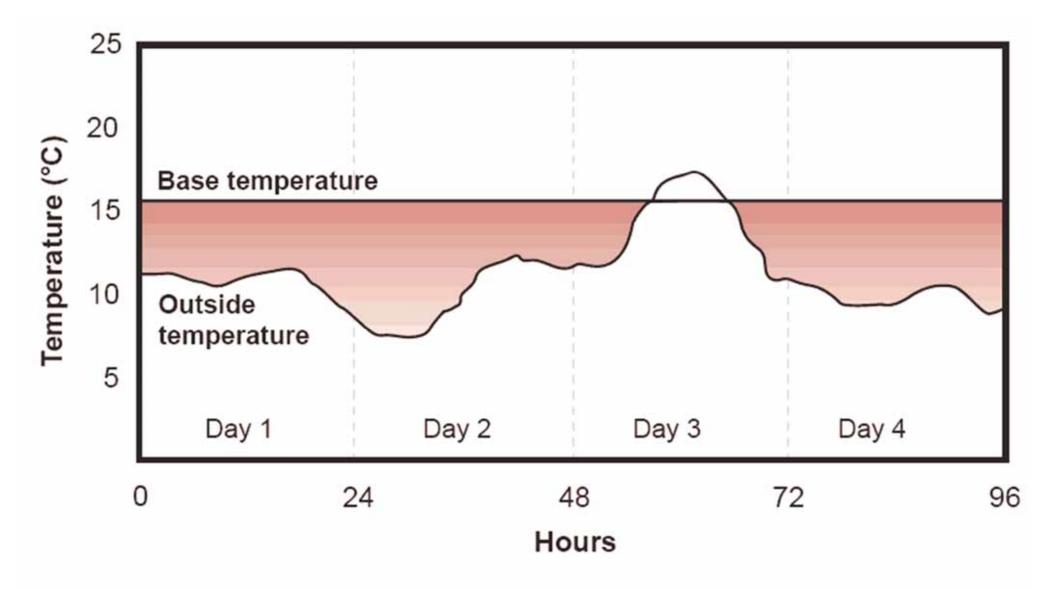

Figure 1 The shaded area is the degree-day value for the period

Example of calculating the heating degree-day

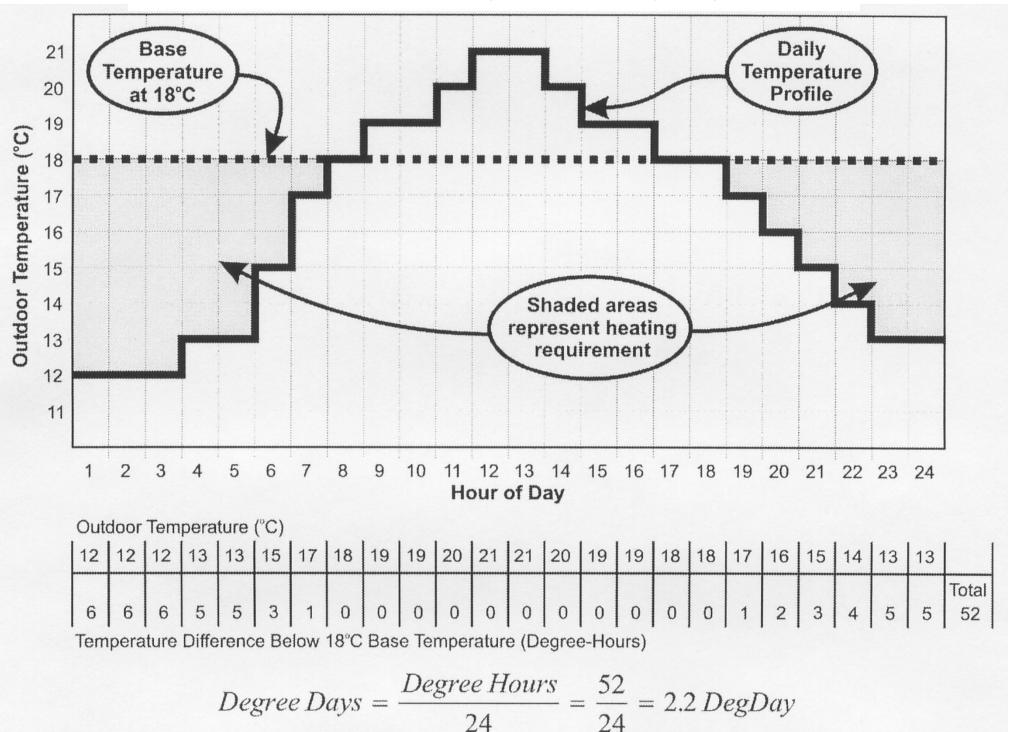

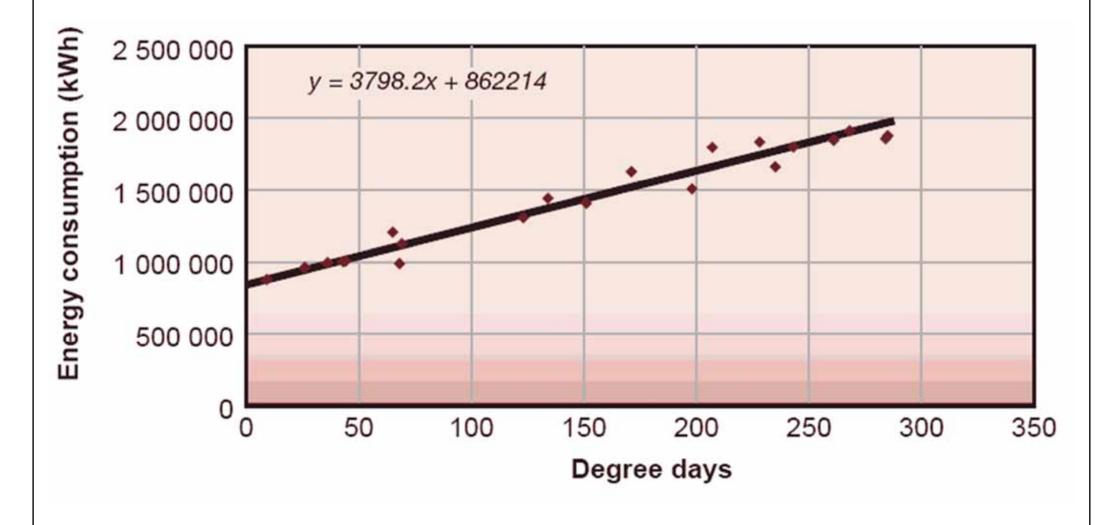

Correlation between energy consumption and degree days

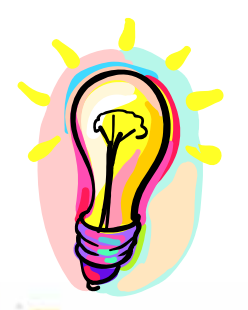

## **Energy Calculation Methods**

- Variable base degree-day (VBDD) method
  - Degree-day with variable reference temperatures
    - To account for different building conditions and variation between daytime and nighttime
    - First calculate the balance point temperature of a building and then the heating and cooling degree hours at that base temperature
    - Require tedious calculations and detailed processing of hourly weather data at a complexity similar to hourly simulations. Therefore, does not seem warranted nowadays (why not just go for hourly simulation)

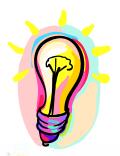

# **Energy Calculation Methods**

- Bin and modified bin methods
  - Evolve from VBDD method
  - Derive building annual heating/cooling loads by calculating its loads for a set of temperature "bins"
  - Multiplying the calculated loads by nos. of hours represented by each bin (e.g. 18-20, 20-22, 22-24 °C)
  - Totaling the sums to obtain the loads (cooling/heating energy)
  - Original bin method: not account of solar/wind effects
  - Modified bin method: account for solar/wind effects

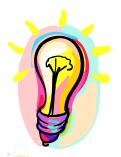

## **Energy Calculation Methods**

- Dynamic simulation methods
  - Usually hour-by-hour, for  $\frac{8,760 \text{ hours}}{8,760 \text{ hours}}$  (24 x 365)
  - Energy calculation sequence:
    - Space or building load [LOAD]
    - Secondary equipment load (airside system) [SYSTEMS]
    - Primary equipment energy requirement (e.g. chiller)
       [PLANT]
  - Computer software
    - Building energy simulation programs, e.g. Energy-10, DOE-2, TRACE 700, Carrier HAP

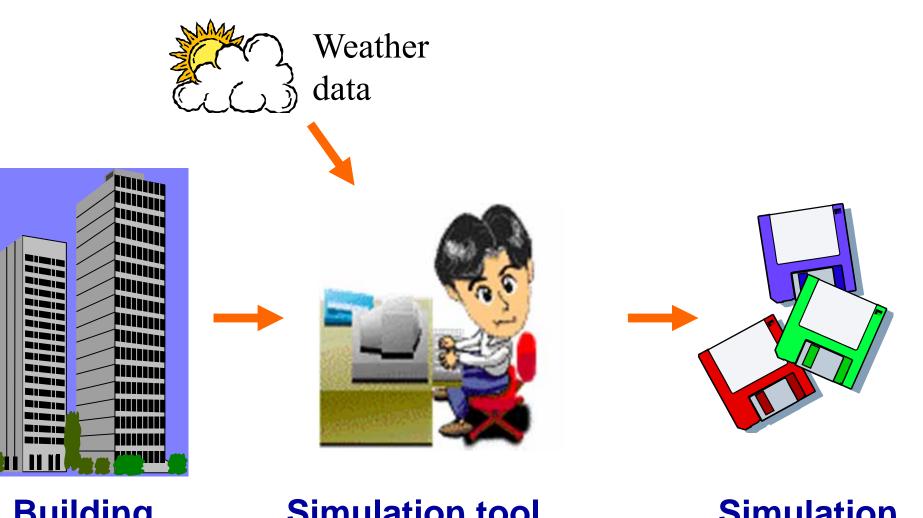

# Building description

- physical data
- design parameters

Simulation tool (computer program)

# Simulation outputs

- energy consumption (MWh)

- energy demands (kW)
- environmental conditions

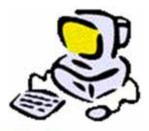

- Building energy simulation
  - Analysis of energy performance of building using computer modelling and simulation techniques
- Many issues can be studied, such as:
  - Thermal performance (e.g. bldg. fabric, glazing)
  - Comfort and indoor environment
  - Ventilation and infiltration
  - Daylighting and overshadowing
  - Energy consumption of building systems

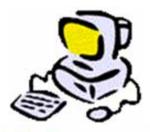

- Video presentation:
  - What is Energy Modeling? (2:05), http://youtu.be/vli6ckgBzdY

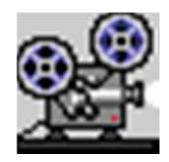

- Understanding the Energy Modeling Process: Simulation Literacy 101 [BuildingGreen.com]
  - <u>http://www.buildinggreen.com/features/mr/sim\_lit</u>
     <u>101.cfm</u>

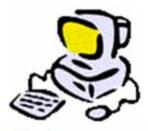

- Four major elements
  - Building model
  - HVAC system model
  - HVAC plant model
  - Control system model
- An economic model may be added for life cycle costing

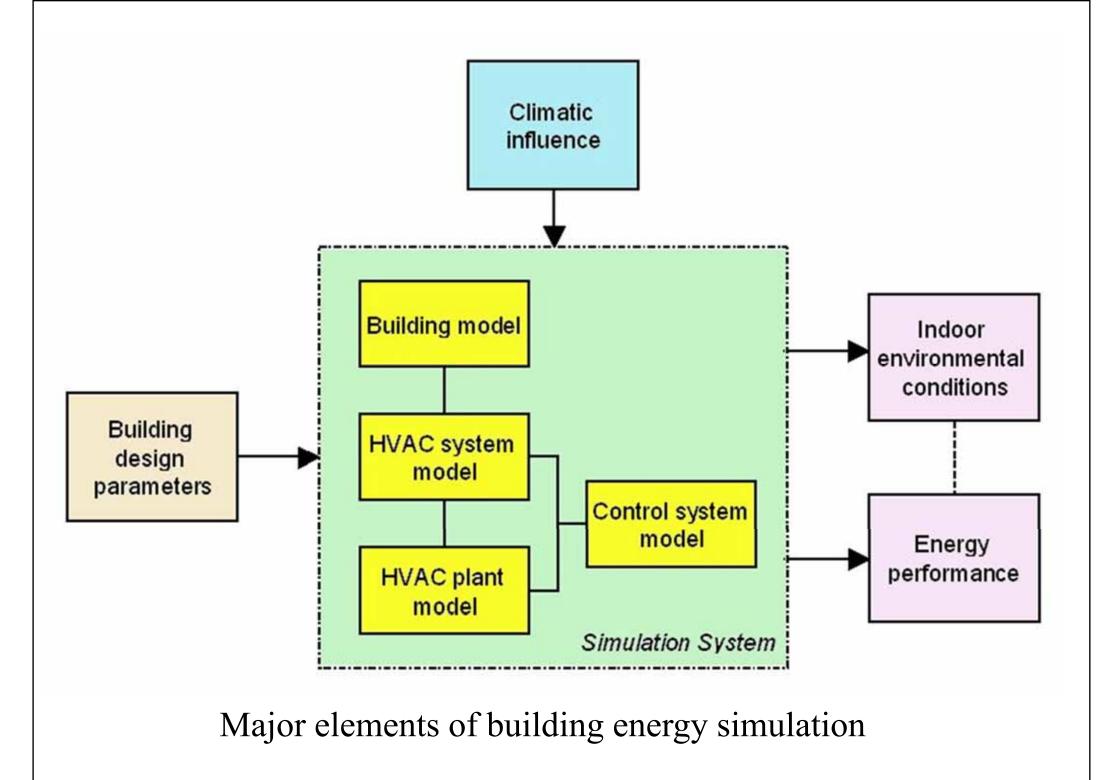

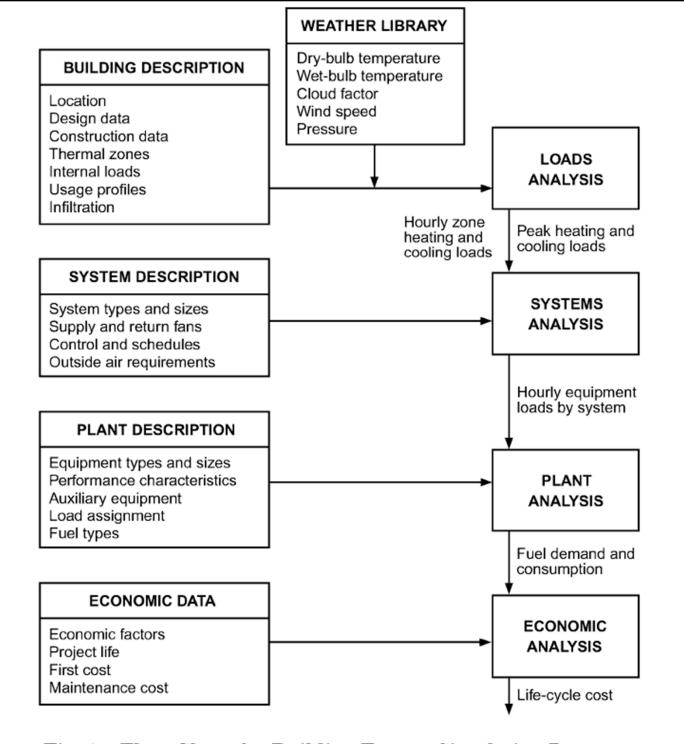

Fig. 1 Flow Chart for Building Energy Simulation Program

(Source: ASHRAE Handbook Fundamentals 2005)

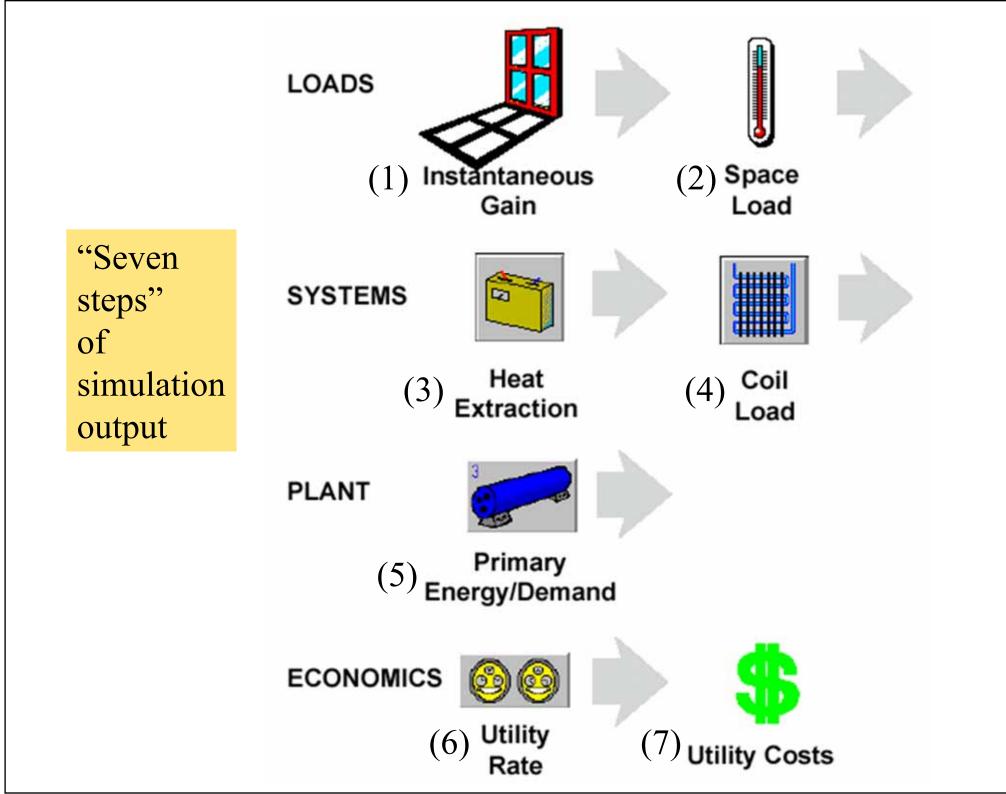

### Building energy simulation process

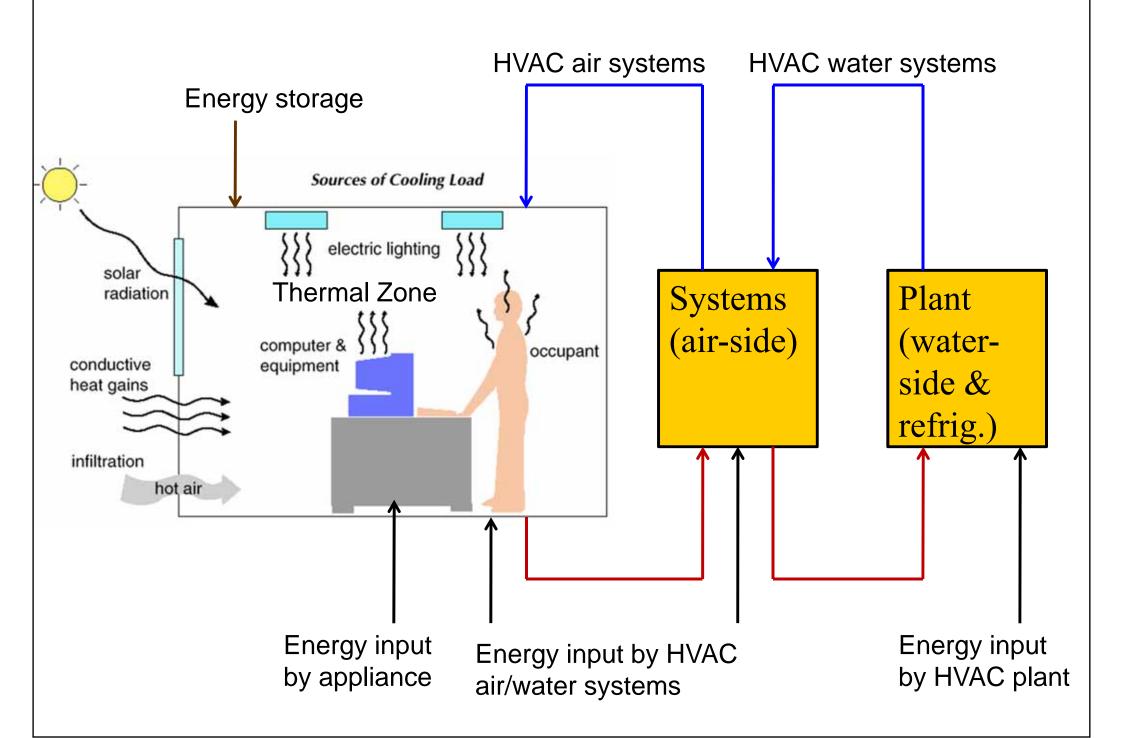

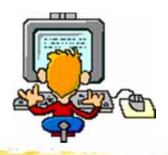

- Examples of building energy simulation tools
  - Simplified
    - Energy-10, ENER-WIN, Solar-5, Energy Scheming
  - Detailed
    - DOE-2, BLAST, ESP-r, TRNSYS, EnergyPlus
  - Commercial (proprietary)
    - Carrier HAP, TRACE 700

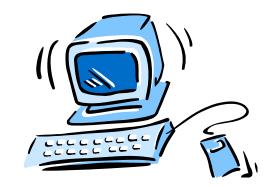

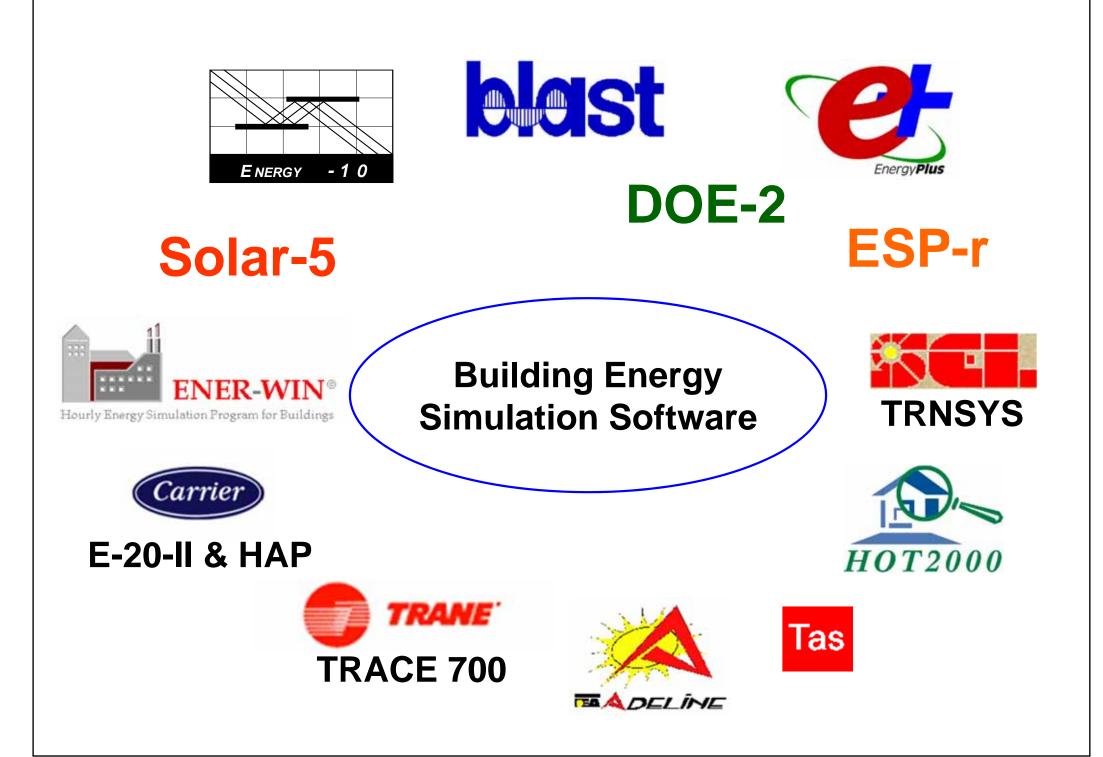

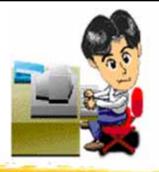

- Software examples:
  - Energy-10 http://www.sbicouncil.org/energy-10-software
  - VisualDOE (based on DOE-2.1e) http://www.archenergy.com/products/visualdoe/ http://gundog.lbl.gov/dirsoft/d2whatis.html
  - MIT Design Advisor (do online simulation) http://designadvisor.mit.edu/design/

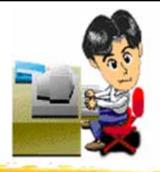

- Energy software example:
  - Energy-10
    - A software tool that helps architects and engineers quickly identify the most cost-effective, energy-saving measures to take in designing a low-energy building
    - Suitable for small commercial and residential buildings that are characterized by one, or two thermal zones (less than 10,000 ft<sup>2</sup> or 1,000 m<sup>2</sup>)
    - <u>http://www.nrel.gov/buildings/energy10.html</u>
    - http://www.energy-10.com/

## **Example: Energy-10**

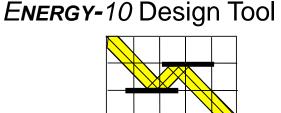

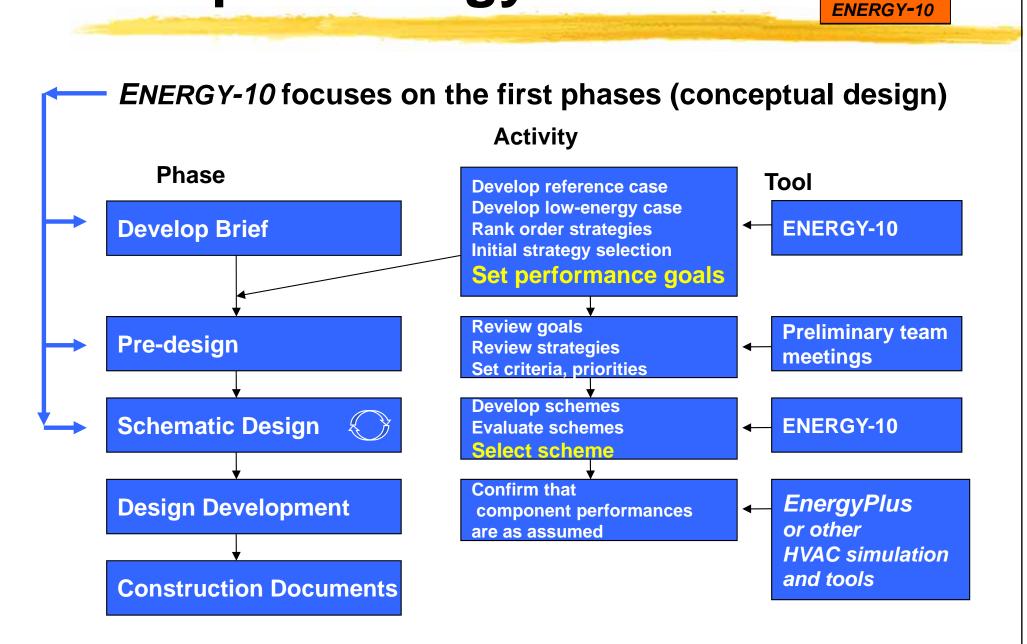

### Energy-10 Design Tool

## **Example: Energy-10**

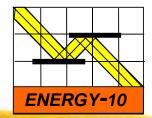

- Creates two building descriptions based on five inputs and user-defined defaults.
- Location
  Building Use
  Floor area
  Number of stories
  HVAC system

Gets you started quickly.

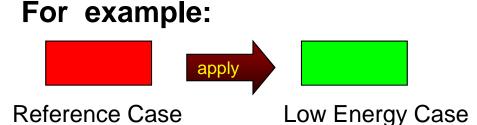

R-8.9 walls (4" steel stud) R-19 roof No perimeter insulation Conventional double windows Conventional lighting Conventional HVAC Conventional air-tightness Uniform window orientation Conventional HVAC controls Conventional duct placement R-19.6 Walls (6" steel stud with 2" foam)
R-38 roof
R-10 perimeter insulation
Best low-e double windows
Efficient lights with daylight dimming
High efficiency HVAC
Leakage reduced 75%
Passive solar orientation
Improved HVAC controls
Ducts located inside, tightened

### Energy-10 Design Tool

## **Example: Energy-10**

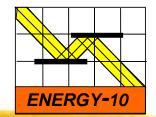

2,000 m<sup>2</sup> office building

### **ANNUAL ENERGY USE**

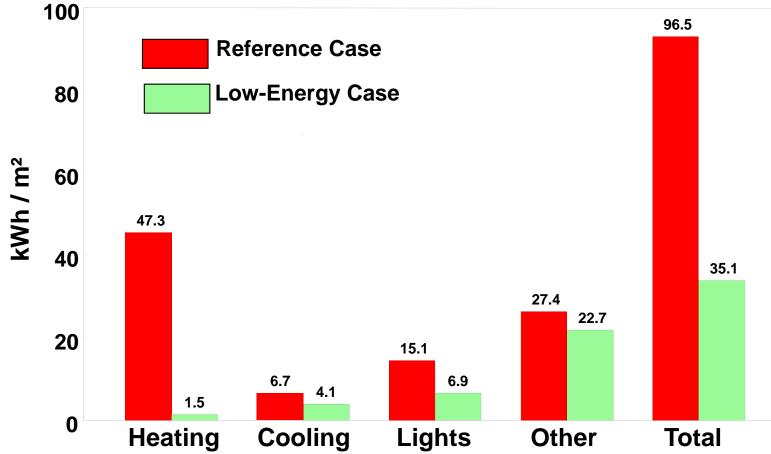

## **Example: Energy-10**

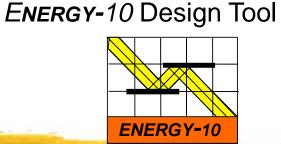

### **RANKING OF ENERGY-EFFICIENT STRATEGIES**

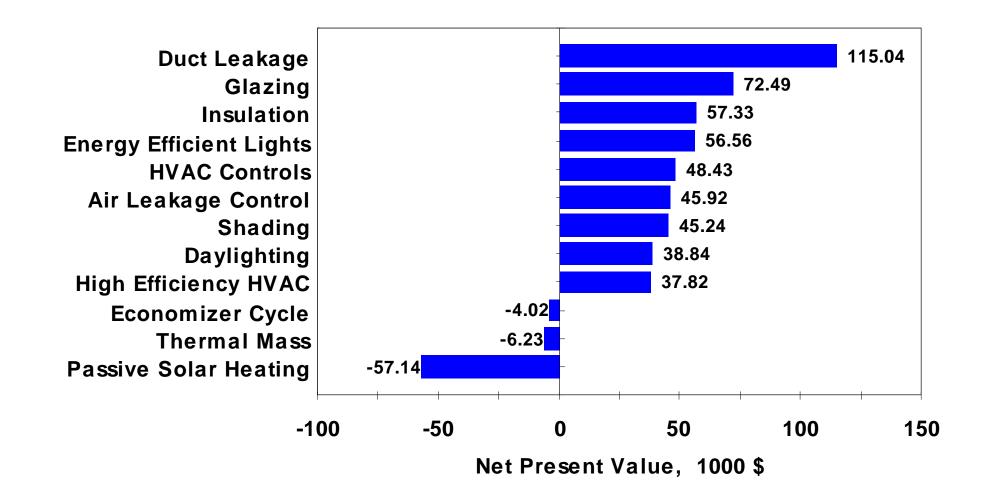

## **Example: Energy-10**

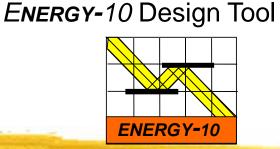

Sample - Lower-Energy Case

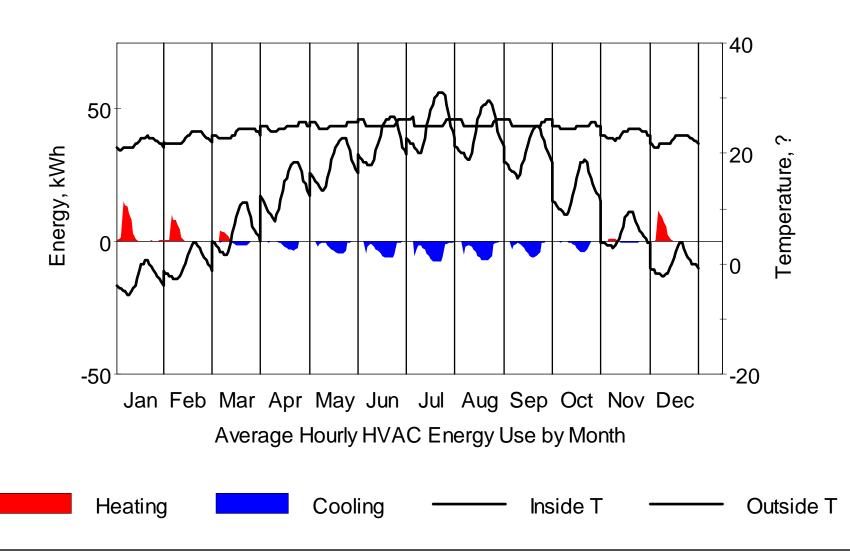

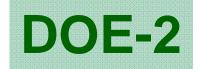

| e | Edit  | Alternatives   | Simulation | Organizers  | <u>I</u> ools <u>H</u> elp |                             |                              |              |                 |                  |         |
|---|-------|----------------|------------|-------------|----------------------------|-----------------------------|------------------------------|--------------|-----------------|------------------|---------|
| 1 |       |                |            | <u>IIII</u> | Project                    | Blocks                      | Ro                           | oms          | Facades         | System:          | : Zones |
|   |       |                |            |             | Project Name               | A sample b                  | uilding                      |              | Energy An       | alyst engine     | ed      |
|   | 10110 |                |            |             | Address                    | East Bostor                 | n, Massach                   | usetts       |                 |                  |         |
|   |       |                | 1          | Ę.          | Description                | Energy mod<br>certification |                              | pport desig  | gn optimimizati | on and LEED      | ×       |
|   |       |                |            |             | Era Built                  | 1989 to pre                 | sent 💌                       |              | Front A         | Azimuth 115      | degrees |
| 1 |       |                |            |             | Climate Zone               |                             |                              | Add          | Site El         | evation 10       | ft      |
|   |       |                |            | a           | Holiday Set                |                             | •                            |              | Discou          | nt Rate 10       | ~ %     |
|   |       |                | North      | S           |                            |                             |                              |              | Project Life    | Cycle 20         | years   |
| I |       |                |            |             |                            | Energy Re                   | sources<br># of Mete         | rs III       | ility Rates     |                  |         |
|   |       | and the second | Sizz       | 8.44        |                            | Electricit                  | and the second second second |              | Star A5 TOU     |                  | -       |
|   | . di  | - All          |            |             |                            | Fue                         | 2                            | Ī            | Define Fuel     | Meters           |         |
|   | V     |                |            | A.          |                            | Building stat               | istics (accu                 | rate after : | simulations are | e run. Area in I | ٣       |
| l | 100   | The state      |            |             |                            | Gross Floor                 | Area: 1337                   | 44           |                 | d Floor Area:    | 132085  |
|   |       | *              |            |             |                            | Window Are                  | 위험 관계 아이들 것 않는               |              | Skylight A      |                  | 5       |
|   |       |                |            |             |                            | Window-Wa                   | il-Ratio: 21                 | .4%          | Skylight-R      | oof-Ratio: 0.0   | 6       |
|   | Refre | esh 3D Image   | Show 3     | D View      |                            |                             |                              |              |                 |                  |         |

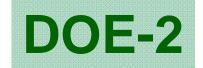

| HVAC Systems Editor             |                        |                                  |  |  |
|---------------------------------|------------------------|----------------------------------|--|--|
| Click on system equipm          | ent for specifications |                                  |  |  |
| System Features                 | System                 | Copy Sketch                      |  |  |
| ☐ Humidifier<br>☐ Return Fan    |                        | Single Zone Variable Temperature |  |  |
| Heat Recovery     Evap. Precool | Occupancy/Schedules    |                                  |  |  |
| E conomizer                     |                        | 1989 to present                  |  |  |
| Min. Outside Air                | Return Air Path        | Duct  2_5_new_corr               |  |  |
| I HACUAI VERMAUUT               |                        |                                  |  |  |
|                                 | Description            | <u>~</u>                         |  |  |
| Min. 0A                         |                        |                                  |  |  |
| Min. OA<br>Ratio                |                        |                                  |  |  |

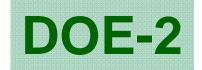

| Central Plant Editor                                                                                                    |                                                                 |
|----------------------------------------------------------------------------------------------------|-----------------------------------------------------------------|
| Cancel OK                                                                                                    | Copy Sketch                                                     |
| General                                                                                                    | Cooling Management   Heating Management   Electrical Management |
| hilled Water Plant<br>hilled Water Temp.: [44 *F<br>Electric Chiller Types<br>None C 1 C 2 C 3 C 4<br># of Absorption Chiller Types<br>None C 1 C 2 C 3<br>Thermal Energy Storage<br>Engine Driven Chiller<br>oilers<br>Fuel Boiler Types<br>C None C 1 C 2<br>Electric Boiler Types<br>None C 1 C 2<br>Electric Generators<br>Diesel C Gas Turbine | Fuel #1<br>Click on plant equipment for specifications.         |

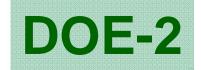

| nt Preview                                                   |                                                |                        |                            |                           |                                    |
|--------------------------------------------------------------|------------------------------------------------|------------------------|----------------------------|---------------------------|------------------------------------|
|                                                              | Export RTF                                     | Export PDF             |                            |                           |                                    |
| 3/4 <b>)</b> H Q -                                           | <b>B</b>                                       |                        |                            |                           |                                    |
| VisualDOE 4.0 -                                              | Results                                        |                        |                            | Sept                      | ember 18, 2003                     |
| Energy Cost Summa                                            | ary (\$/y)                                     |                        |                            |                           |                                    |
|                                                              |                                                |                        |                            |                           |                                    |
| Alternative                                                  | Total Electric                                 | Total Fuel             | Total Utility              | Incremental First<br>Cost | PV Life Cycle Cost*                |
| Alternative<br>Total Energy Costs (\$A                       | Total Electric                                 | Total Fuel             | Total Utility              |                           | PV Life Cycle Cost*                |
| Total Energy Costs (\$A<br>ASHRAE 90.1 Budget                | Total Electric                                 | Total Fuel<br>\$50,449 | Total Utility<br>\$264,564 |                           | PV Life Cycle Cost*<br>\$2,252,383 |
| Total Energy Costs (\$/                                      | Total Electric                                 |                        |                            | Cost                      |                                    |
| Total Energy Costs (\$A<br>ASHRAE 90.1 Budget<br>Design Case | Total Electric<br>V)<br>\$214,115<br>\$203,404 | \$50,449               | \$264,564<br>\$281,488     | Cost<br>\$0<br>\$0        | \$2,252,383                        |

\* 20 year life cycle w/ 10% discount rate.

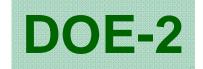

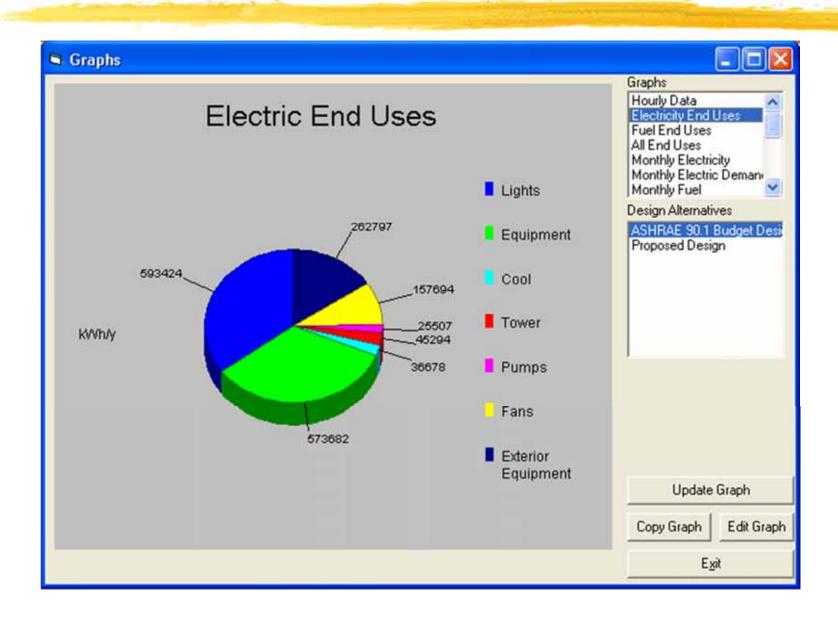

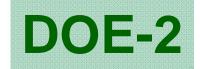

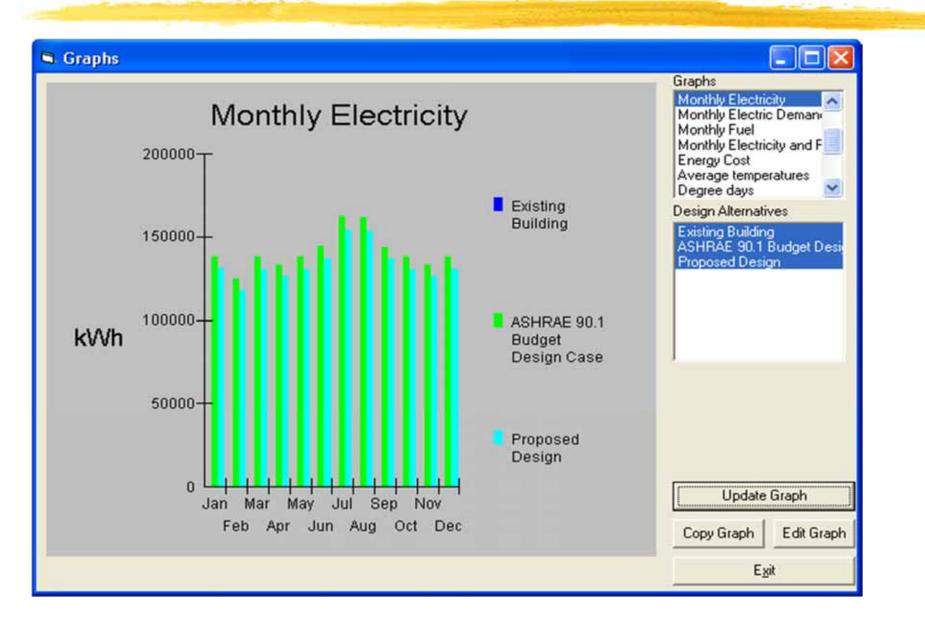

### MIT Design Advisor, http://designadvisor.mit.edu/design/

#### The MIT Design Advisor

### UPDATE - Changes have been made to the MIT Design Advisor!

Building energy simulation in minutes.

#### Heating, cooling, lighting, comfort, and more.

#### UPDATE - Version 1.1 now released

A new version of the MIT Design Advisor, Version 1.1, has recently been released (on 09/03/09) that includes the capability of adding different types of roofs to your building. Explore the new *Roof Description* section under the *Setup* tab to use the new featerure, and the *Assumptions* page under the *F.A.Q.* tab for more information.

#### Overview

Introduction

Setup

RESULTS:

Ventilation Daylighting: Full Room

Daylighting: Workplane

Life Cycle

Optimizer

Report

F.A.Q.

Energy Comfort Natural

> Architects and Building Designers can use computer modeling to improve indoor comfort and energy performance of conceptual building designs. But most simulation tools are too complicated for this purpose.

Quick, visual comparisons are needed for early-stage design. The MIT Design Advisor is a tool which allows you to describe and simulate a building in less than five minutes. No technical experience or training is needed. An annual energy simulation can be run in less than a minute, and graphical results are immediately available for review. Give it a try.

#### **Getting Started**

- 1. Begin by clicking the SETUP tab to the left and follow the directions to create a building design.
- 2. To save and simulate your building scenario, click Save on one of the colored scenario boxes at the bottom panel.
- 3. View the simulation results by clicking on any of the tabs to the left (Comfort, Energy, etc.)

Look for the information buttons for extra help:

#### 1

#### About Us MIT Building Technology Program

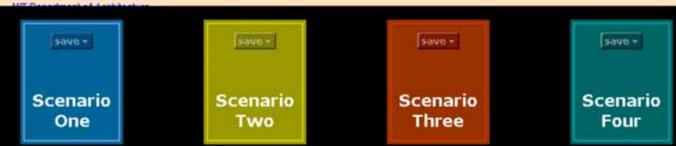

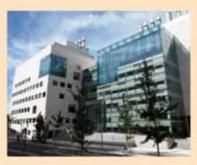